# Here's what's in your kit: Here's what to do:

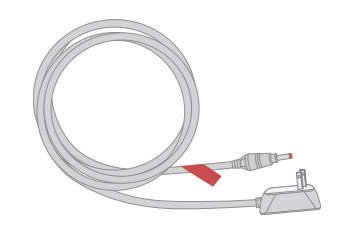

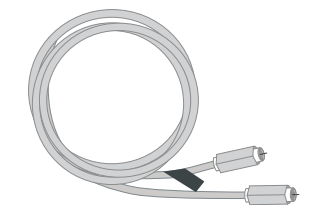

Power cord Coax cable

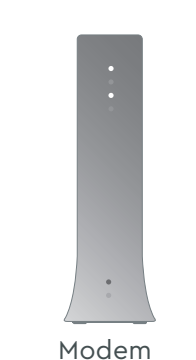

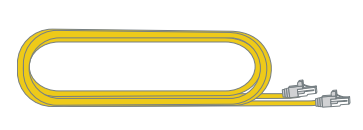

Modem **Ethernet cable** 

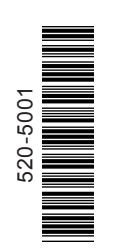

Help us send zero waste to landfills by recycling the kit once you're finished. It's made with 100% recyclable materials.

- CO CHAT: live chat on Coxbusiness.com/chat
- TEXT: message an agent at 36009
- **WEB: Coxbusiness.com/selfinstall**
- ACCESSIBILITY: Cox.com/accessibility

# We're here to help.

#### **Why isn't my Internet Modem working?**

Try rebooting—just unplug the power cord from the wall, wait 10 seconds, then plug it back in. It may take a few minutes to reset. Also, make sure all of the connections are tight and completely plugged in. If this does not work, try restarting your computer or router.

#### **Which coax outlet should I use?**

Connect the **coax cable (1)** to an active cable outlet and the Internet Modem.

# 2 Plug in the power cord

It needs to be an active outlet. It's common to have inactive outlets so try a different outlet if at first the device doesn't work.

# FAQs **?**

Connect the **power cord (2)** to an electrical outlet and the Internet Modem. Make sure the electrical outlet isn't connected to a dimmer or switched outlet.

#### **How do I know if I'm connected to my network?**

If connected directly via ethernet, open a browser and visit your favorite website.

**Instructions** Internet Modem

If connected via your personal wifi router, check the settings on your device to see if you're connected to the correct wifi network, then visit your favorite website.

Connect the **Ethernet cable (3)** to the Internet Modem and either to the WAN/Internet port on your router or the WAN port on your computer. Surf the web to verify that your internet is good to go.

#### **Where can I find information if I purchased MalBlock?**

If you purchased MalBlock and want more information, go online to www.cox.com/business/learn/starthere.html#MalBlock.

#### CALL: 1-888-208-3743

And here's what you'll need:

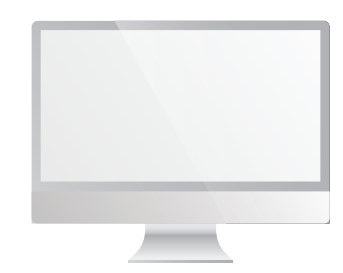

Computer

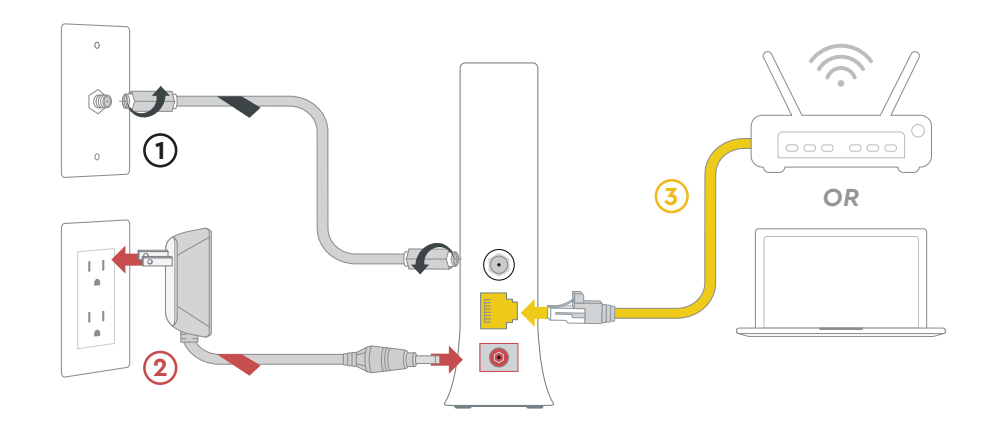

### **1** Plug in the coax cable

Now that the Internet Modem is plugged in and powering on, wait a few minutes for it to boot up. You'll know it's ready and connected to the network when the **Online light stays solid.** It may take up to 10 minutes.

# Getting started is **easy**.

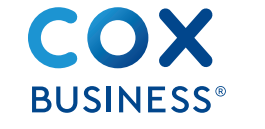

# Plug in the Ethernet cable **3**